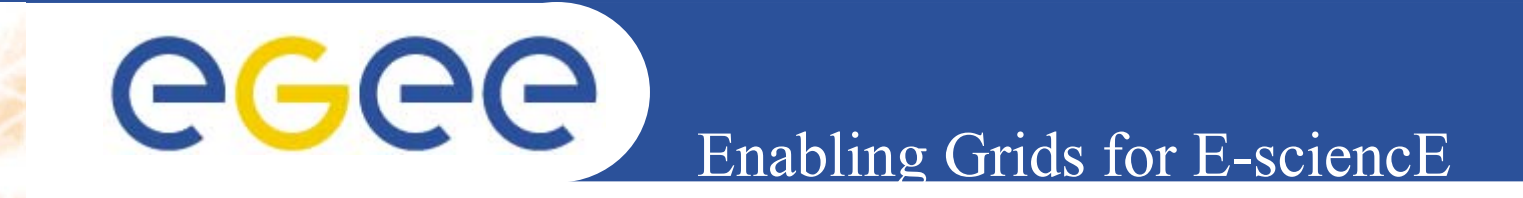

# **Configuring new services in GENIUS**

**Giuseppe La Rocca INFNFirst gLite tutorial on GILDA Catania, 13-15.06.2005**

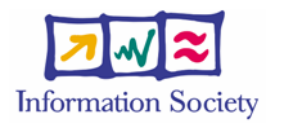

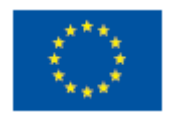

**www.eu-egee.org**

INFSO-RI-508833

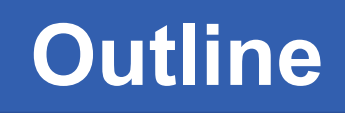

- GGGG
	- •**Introduction**
	- $\bullet$ **Architecture and Implementation:**

**Enabling Grids for E-sciencE**

- **The GENIUS hourglass model**
- $\mathcal{L}_{\text{eff}}$ **Genius : How it works**
- **Genius Services (view Alberto's talk)**
- **Genius Installation**
- **FAQs**
- •**New service examples**

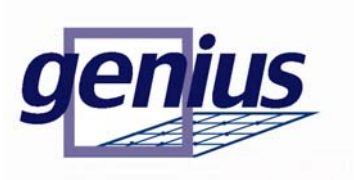

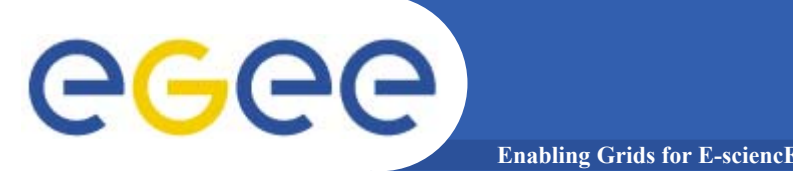

- • **Grid computing vision brings the idea that enormous and heterogeneous computing resources, distribuited world-wide and "linked" by large bandwidth networks, can be connected by an intelligent series of services (the Grid middleware) and behave as a single machine.**
- • **Within this paradigm, an easy way to access and share computing resources is to provided large communities (VO) where scientists and researchers could work together to solve complex problem.**
- • **Grids must provide a secure access to distribuited resources which must be presented in term of applications and not of complex protocols.**

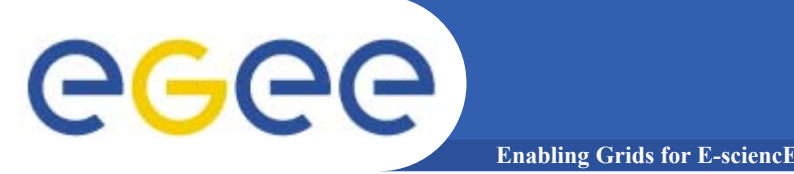

- • **Actually the services provided by the grid-middleware are currently exposed through Command Line Interfaces (CLI)**
- • **As solution to overcome this problem the Italian INFN Grid Project and the Italian web technology company NICE S.r.l. start a collaboration (beginning of 2002) which bring to the develop of the GENIUS Grid Portal**
- • **Thanks to GENIUS scientists and researchers can execute and monitor their applications on the Grid just using a simple web browser.**

#### **A grid portal: why and how (1)** egee **Enabling Grids for E-sciencE**

- • **It can be accessed from everywhere and by "everything" (desktop, laptop, PDA, cell phone).**
- $\bullet$  **It can keep the same user interface to several back-ends.**
- $\bullet$  **It must be redundantly "secure" at all levels:** 
	- **1) secure for web transactions**
	- **2) secure for user credentials**
	- **3) secure for user authentication**
	- **4) secure at VO/VOMS level.**

### **A grid portal: why and how (2)**egee **Enabling Grids for E-sciencl**

- • **All available grid services must be incorporated in a logic way, just "one mouse click away".**
- $\bullet$  **Layout used is very easy to understand and user friendly.**

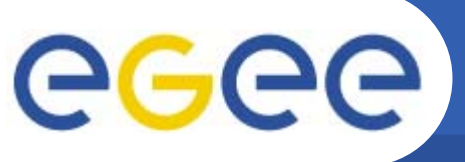

# **The GENIUS hourglass model**

**Enabling Grids for E-sciencE**

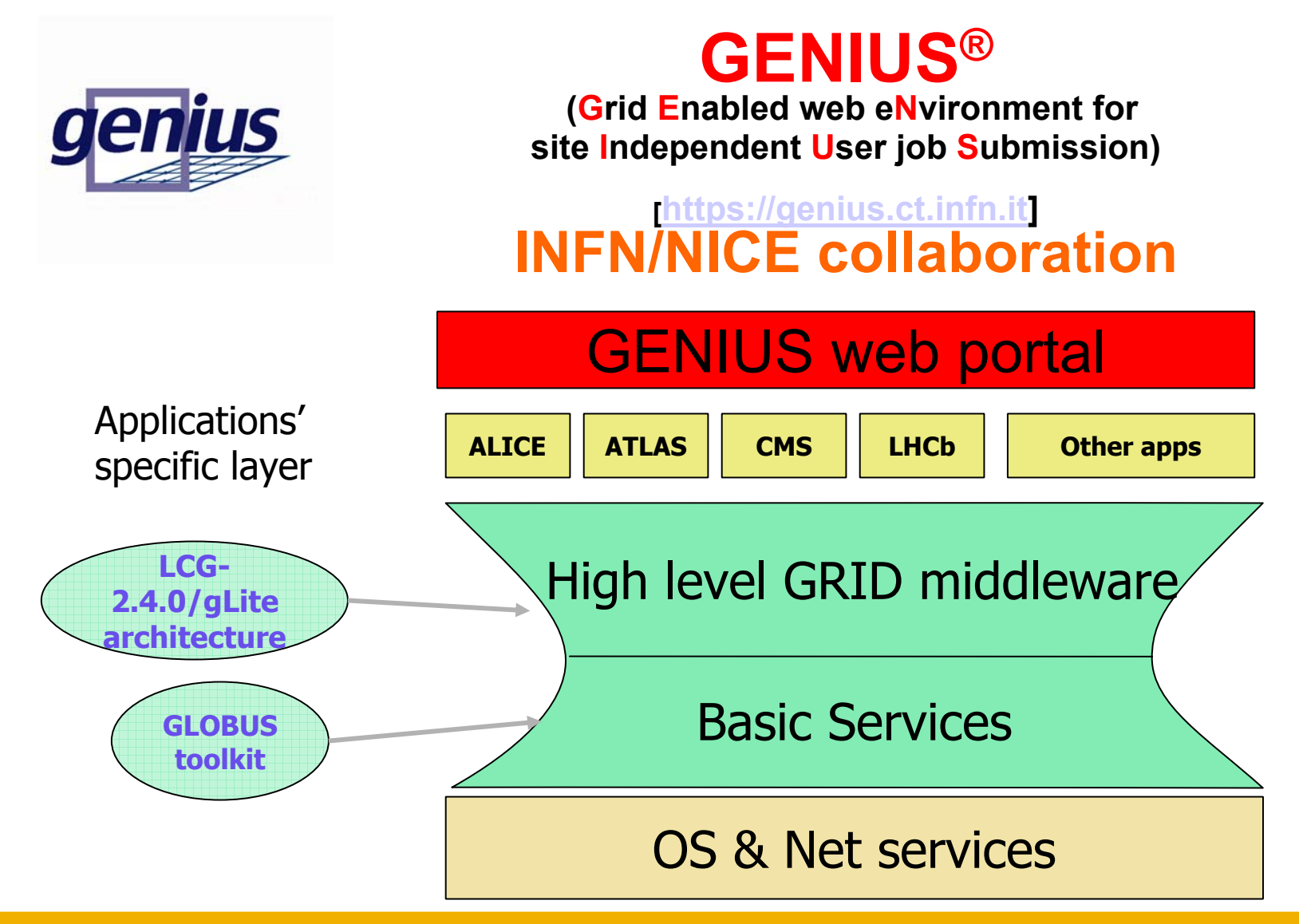

## **GENIUS: how it works**

**Enabling Grids for E-sciencE**

egee

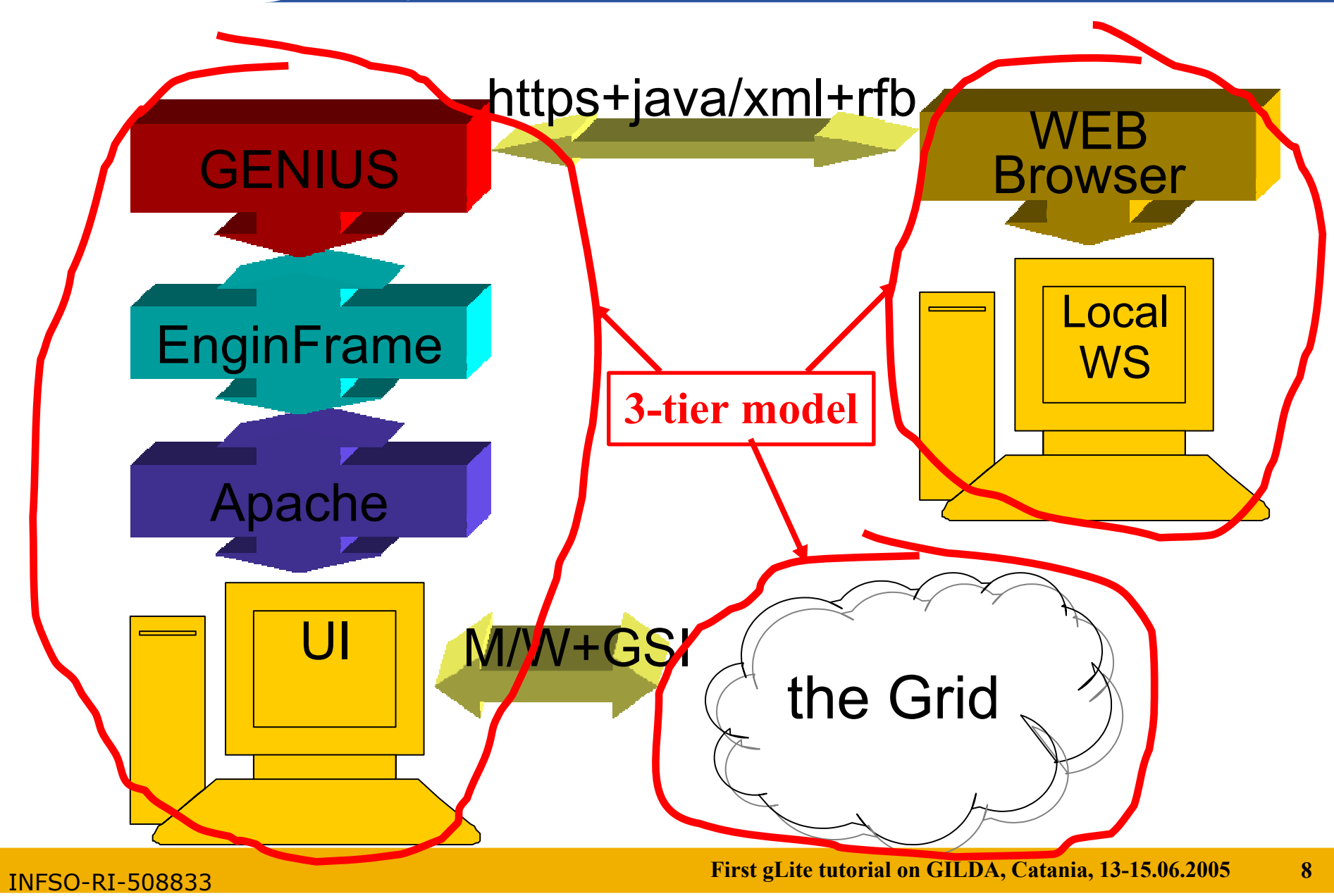

### eeee **Grid authentication with MyProxy**

**Enabling Grids for E-sciencE**

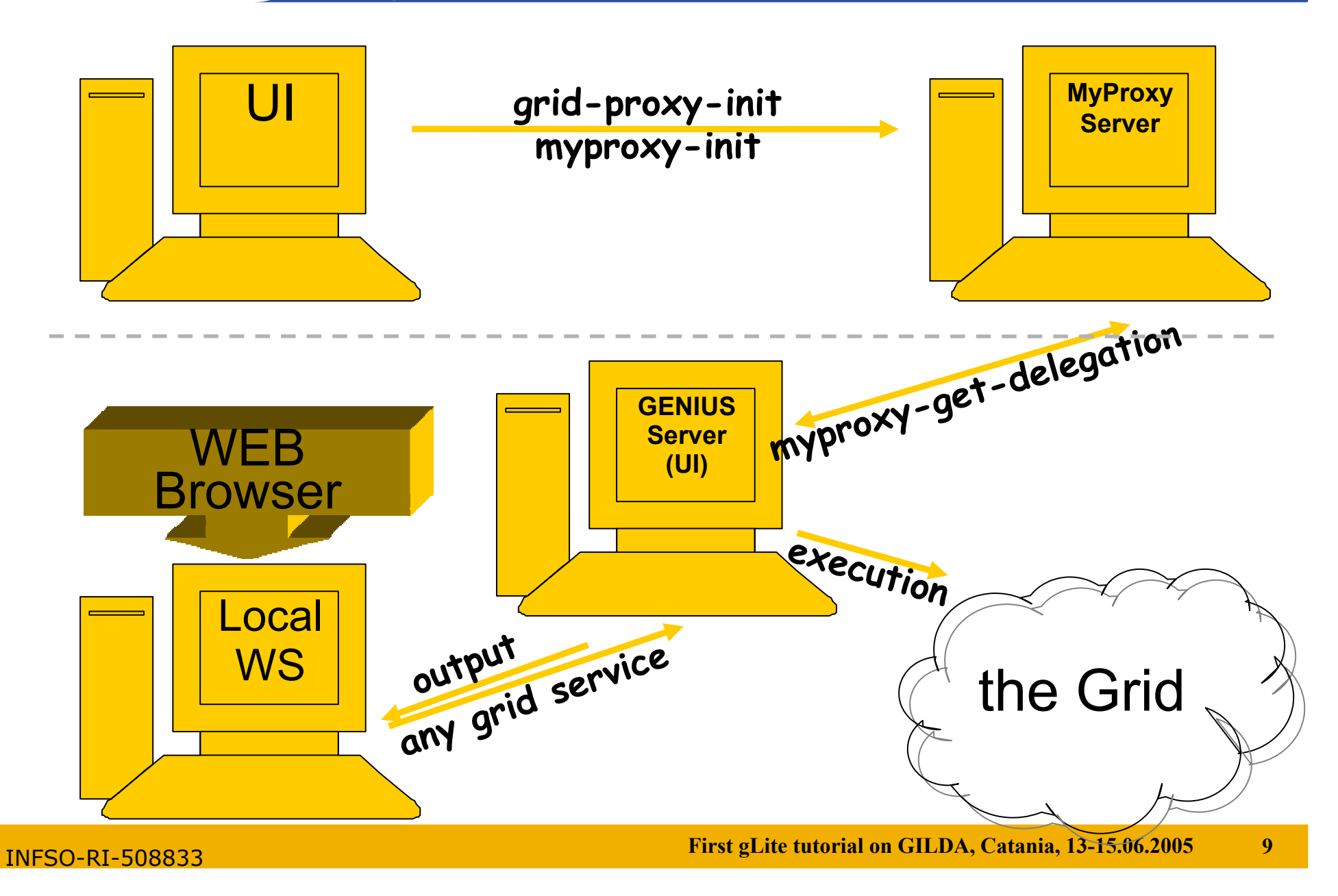

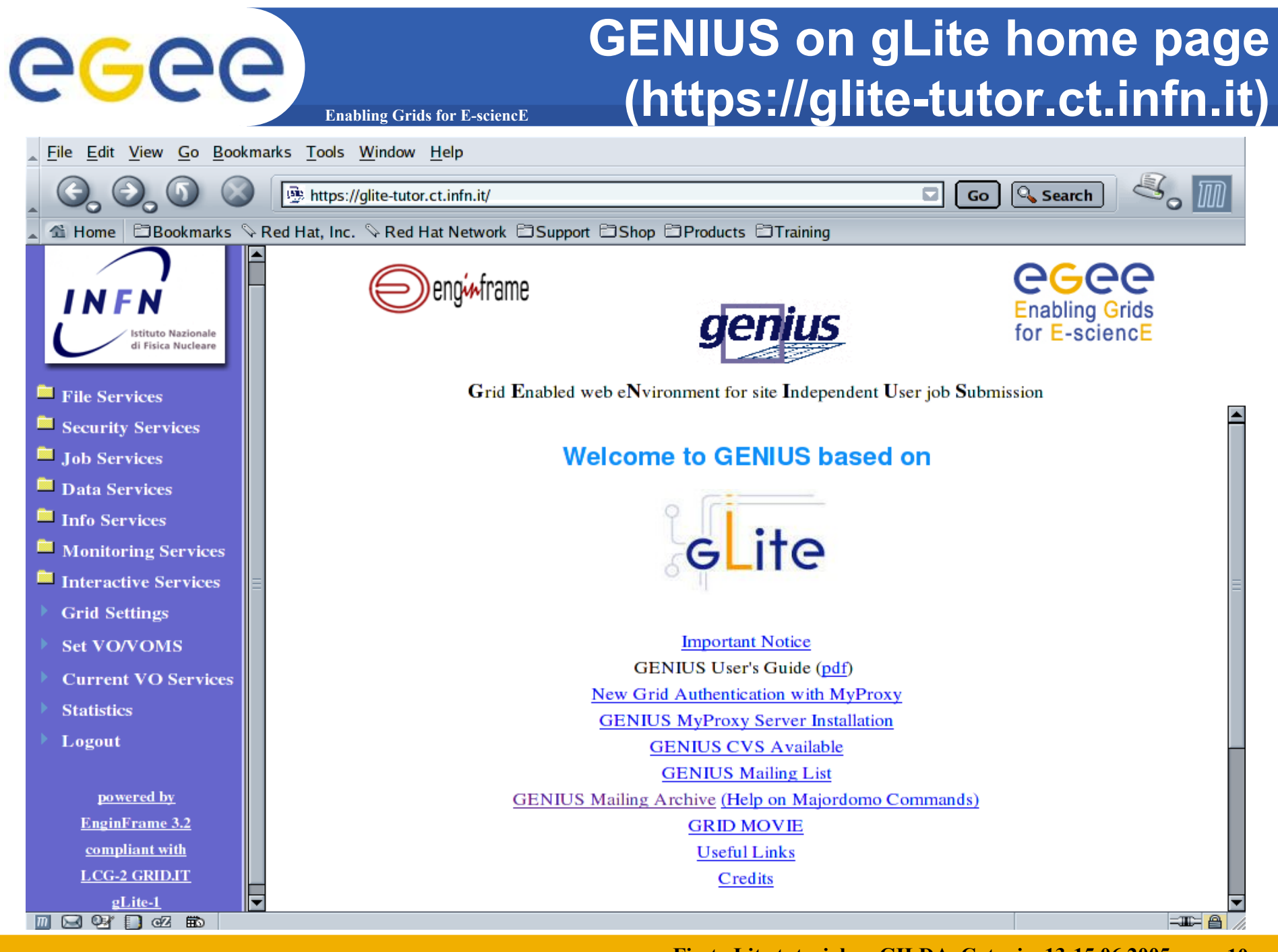

INFSO-RI-508833

#### **First gLite tutorial on GILDA, Catania, 13-15.06.2005 10**

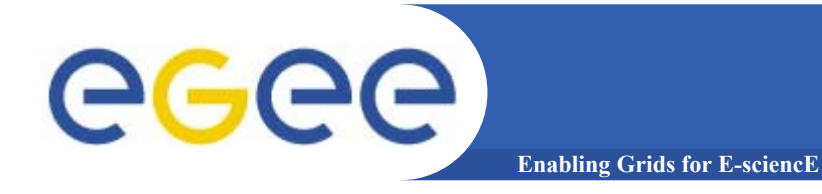

- • **To install GENIUS on an User Interface machine you need a server certificate (in order to sign https connection) and a EnginFrame license**
- •**The efadmin user must be present in the system**
- •**GENIUS is downloaded from a SSH CVS server**
- •**GENIUS should be installed under /opt/genius**

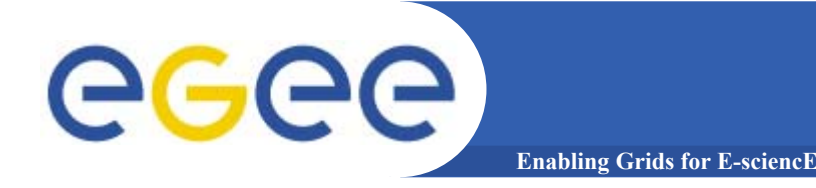

- • **Install UI Server certificate under /opt/genius/apache/conf**
- • **GENIUS installs with /opt/genius/genius\_install.sh (just one command!)**
- • **GENIUS starts/stops with the command /etc/rc.d/init.d/genius start|stop**

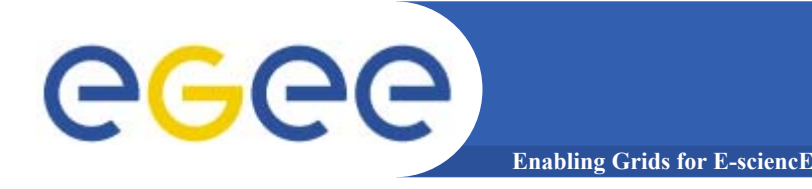

- • **Configuration files**
	- **/opt/genius/etc**
- • **XML files**
	- **/opt/genius/apache/htdocs**
- • **Action procedures (shell scripts, etc.)**
	- **/opt/genius/ef/plugins/infngrid/bin**

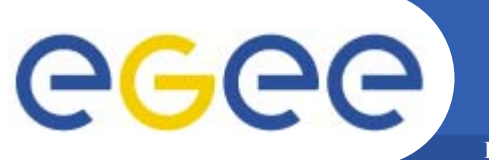

# **Service Examples (1)**

**Enabling Grids for E-sciencE**

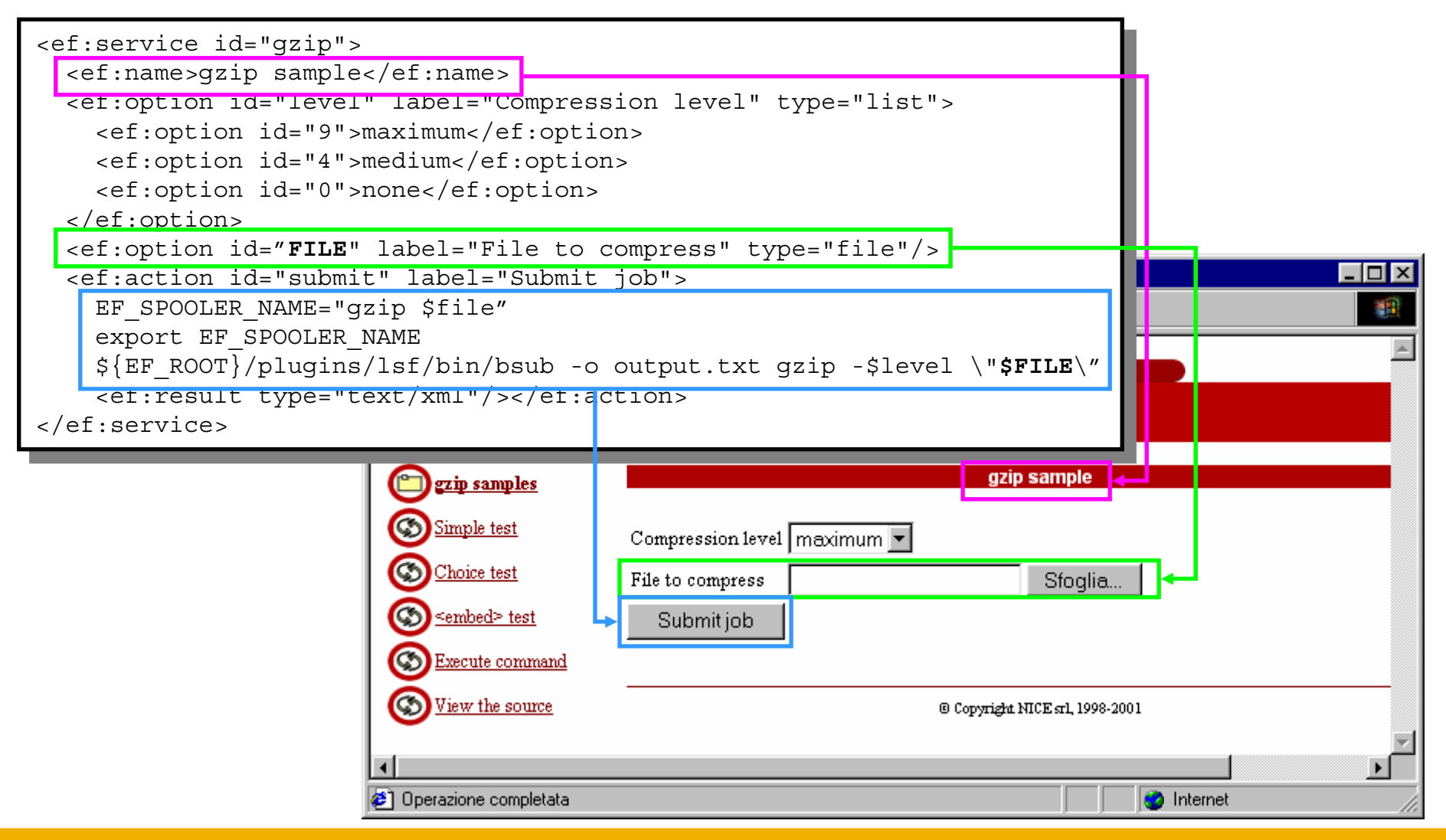

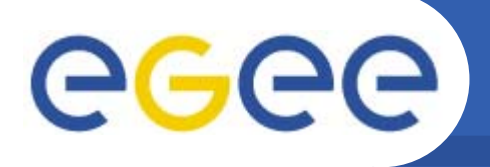

**Enabling Grids for E-sciencE**

**<ef:service id="test-service-1" authority="globus"> <ef:name>Test Service 1</ef:name><ef:action id="submit" label="Test Service 1">/usr/bin/env<ef:result type="text/plain"/>** RB: gilda VO: gilda Catalog: GILDA Your Data Logout **</ef:action>**MANPATH=/home/larocca/man:/usr/sue/man::/usr/local/man:/cern/man:/opt/alice/aliroot/4.01.00/man NNIPSERVER=news.cern.ch HOSTNAME=glite-tutor.ct.infn.it **</ef:service>**HPX TTY= TERM=xterm SHELL=/bin/bash GRID PROXY FILE=/tmp/x509up u512 HOST=glite-tutor.ct.infn.it EF AGENT-qilda.grid CURRENT PATH=/opt/qenius/apache/htdocs//qilda/ HISTSIZE=1000 CATALINA HOME=/var/lib/tomcat5 SAVEHIST=500 GLOBUS\_LOCATION=/opt/globus ALICE TARGET-Linux PERL5LIB=/opt/glite/lib/perl5:/opt/gpt/lib/perl HPX OS MINOR=4  $YP = \overline{N}0$ OLDPWD=/home/larocca

X509 CERT DIR=/etc/qrid-security/certificates

REQUEST\_URL=https://glite-tutor.ct.infn.it/gilda/gilda.grid.xml

GLITE LOCATION USER=/home/larocca/.glite

GLITE WMS LOCATION=/opt/qlite

GLITE\_LOCATION\_LOG=/var/log/glite

0S=Linux HPX INITIALE=1

HPX CELL=cern.ch

PRINT CMD=xprint

USERPATH=/home/larocca/bin:/home/larocca/scripts:/usr/sue/bin:/usr/local/bin:/usr/local/bin/X11:/usr/bin:/bin:/bin:/bin/X11:/cern/pro/bin

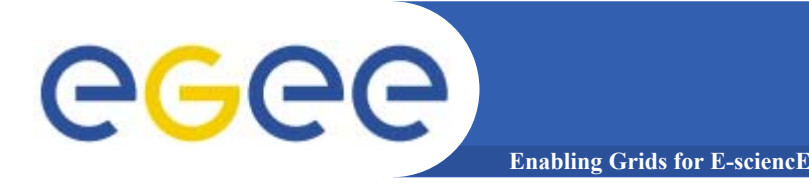

**<ef:service id="test-service-2" authority="globus"> <ef:name>Test Service 2</ef:name><ef:action id="submit" label="Test Service 2">\$EF\_ROOT/plugins/infngrid/bin/gilda/gildagrid.sh test-service-2<ef:result type="text/html"/> </ef:action></ef:service>**

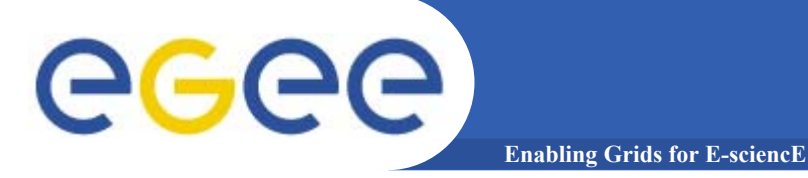

## **test-service-2**

```
test_service_2 ()
{
 echo "<html><br/>body>"
 echo "Hello World!"echo "</body></html>"
}
```
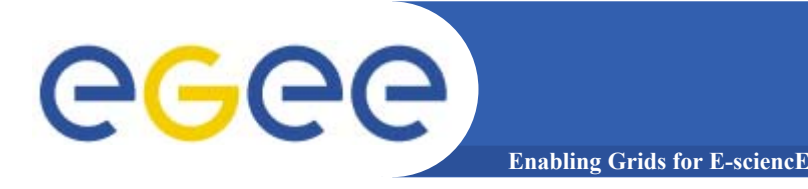

**<ef:service id="test-service-3" authority="globus"> <ef:name>Test Service 3</ef:name><ef:action id="submit" label="Test Service 3">\$EF\_ROOT/plugins/infngrid/bin/gilda/gildagrid.sh test-service-3<ef:result type="text/plain"/> </ef:action></ef:service>**

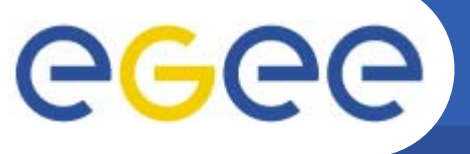

## **test-service-3 & Output**

**Enabling Grids for E-sciencE**

## **test\_service\_3 () { ls -l /home/\$EF\_USER }**

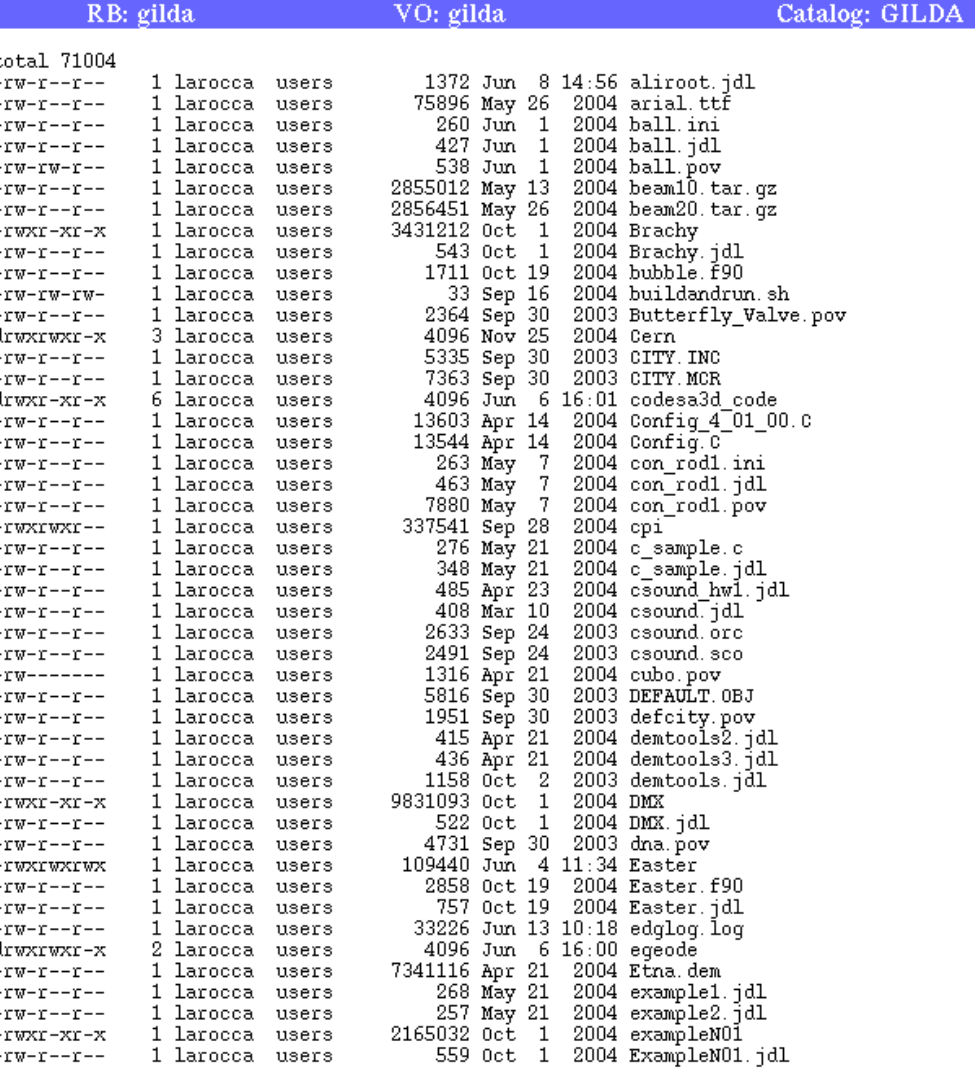

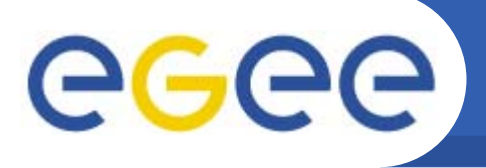

**<ef:service id="test-service-4" authority="globus">**

**<ef:name>Test Service 4</ef:name>**

**Enabling Grids for E-sciencE**

**<ef:info> Please, select a name for the following list, and than click on the button.<br/> </ef:info>**

**<ef:option id="GILDA\_NAME" label="Choose your First Name" type="list">**

**<ef:option id="XX">XXXYYYZZZ</ef:option>**

**</ef:option>**

**<ef:action id="submit" label="Test Service 4">**

**\$EF\_ROOT/plugins/infngrid/bin/gilda/gildagrid.sh testservice-4**

**<ef:result type="text/html"/>**

**</ef:action>**

**</ef:service>**

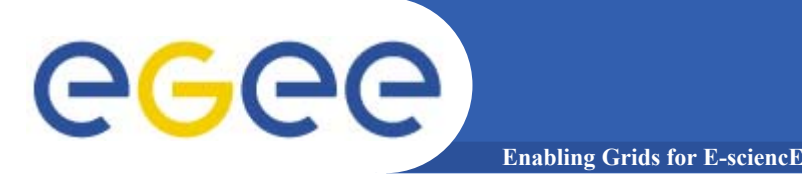

**test\_service\_4 ()**

## **test-service-4**

```
{
 echo "<html><br/>body><pre>"
 echo "<img src=\"/images/glite_side.jpg\"/><br/>"
 echo "Hello ${GILDA_NAME} and welcome to the 
  <H4>gLite Tutorial on GILDA.</H4>
 echo "Catania, 13th-15th, June 2005"
 echo "</pre></body></html>"
}
```
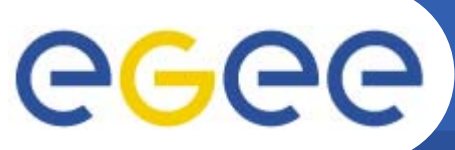

# **Output**

#### **Enabling Grids for E-sciencE**

Please, select a name for the following list, and than click on the button.

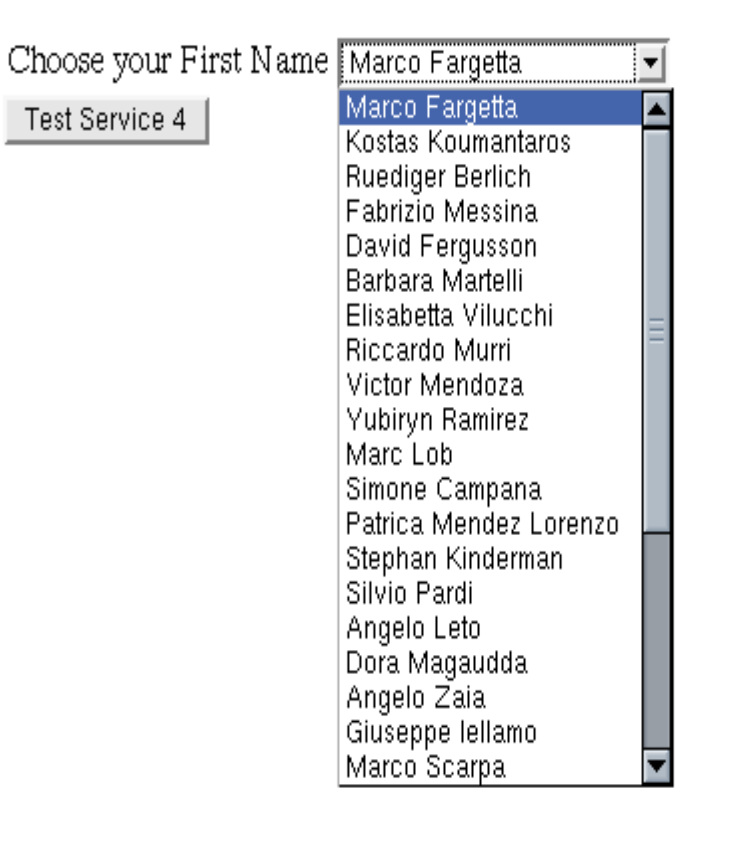

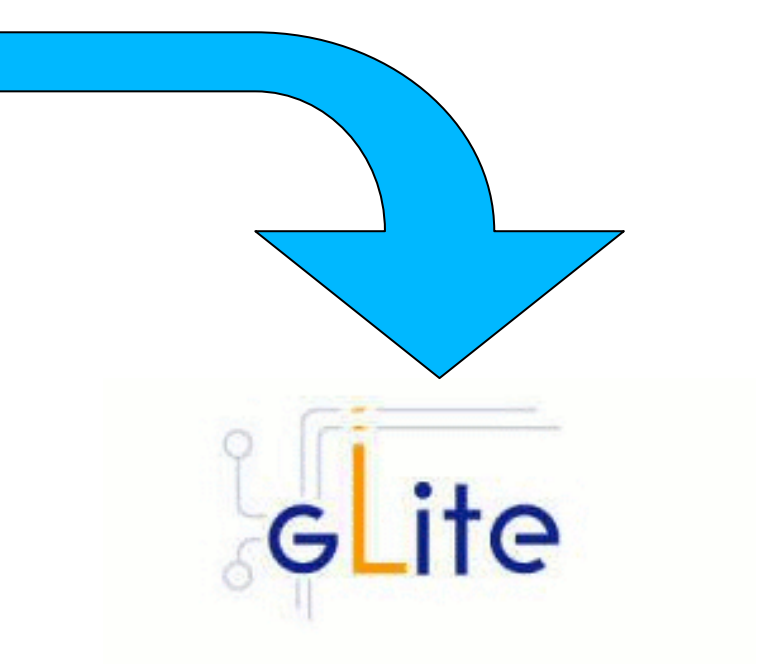

Hello Marco F. and welcome to the

qLite Tutorial on GILDA.

Catania, 13th-15th, June 2005

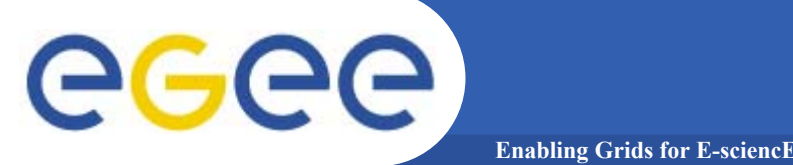

**<ef:service id="test-service-5" authority="globus">**

## **<ef:name>Test Service 5</ef:name>**

**<ef:info> Please, select a Fortran file to compile and than click on Compile.<br/>
<b>/>
Zending than Click on Compile.** 

**</ef:info>**

**<ef:option id="COMPILEFILE" label="Choose your File Name" type="rfb" target="\*.f90@infngrid"/>**

**<ef:action id="submit" label="Compile">**

**\$EF\_ROOT/plugins/infngrid/bin/gilda/gildagrid.sh testservice-5**

**<ef:result type="text/plain"/>**

**</ef:action>**

**</ef:service>**

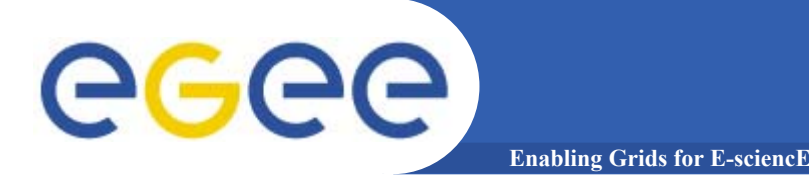

```
test_service_5 ()
{
 echo "Compiling the following file...${COMPILEFILE}"
 FILEOBJECT=`echo ${COMPILEFILE} | awk -F'.' '{print
  $1}'`
 /usr/bin/g95 -o ${FILEOBJECT} ${COMPILEFILE}
 chmod 777 ${FILEOBJECT}
 echo "..Execution of the file."exec ${FILEOBJECT}
}
```
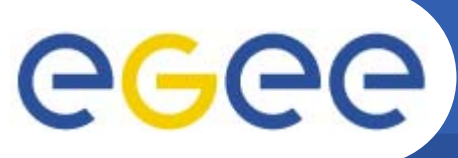

# **Output**

**Enabling Grids for E-sciencE**

Please, select a Fortran file to compile and than click on Compile.

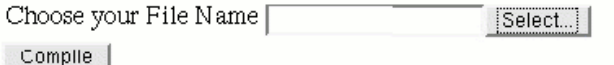

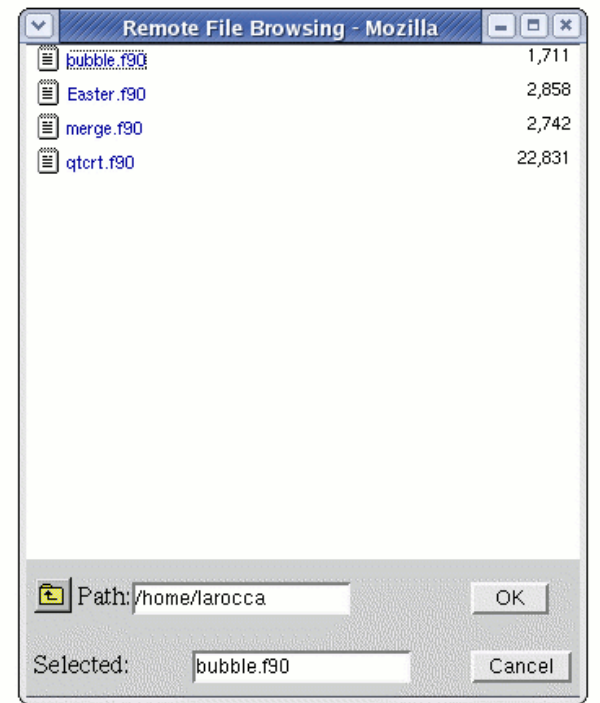

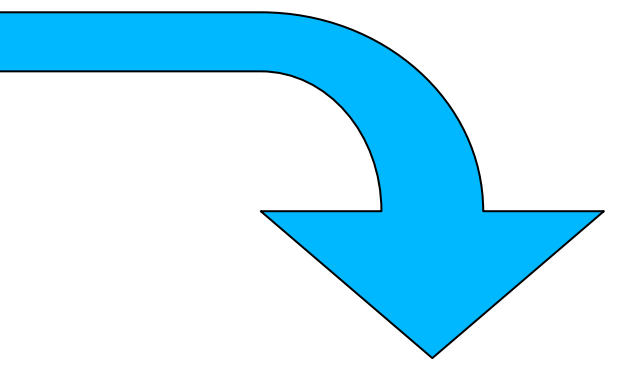

Compiling the following file.../home/larocca/bubble.f90<br>..Execution of the file.

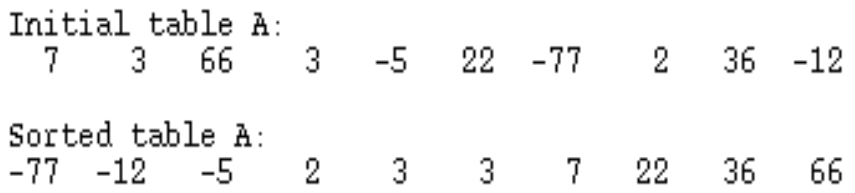

#### **GENIUS FAQ's…and answers (1/2)**egee) **Enabling Grids for E-sciencl**

- •**Q: I want to use GENIUS. Do I have to pay for it ?**
- • **A: No. GENIUS is "open source" and the underlying portal framework EnginFrame is free for education and research communities.**
- $\bullet$  **Q: I want to use GENIUS. Do I need any software running on my laptop ?**
- • **A: No client software needs to be installed apart from the web browser. GENIUS can really be accessed from everywhere.**
- $\bullet$  **Q: Do I have to be afraid about cached password sent over the web ?**
- • **A: Access passwords are securely "streamed" only when needed and then destroyed. Only temporary sessions are possible.**
- $\bullet$ **Q: Can new authentication methods implemented into GENIUS ?**
- • **A: Of course. Kerberos V is a good example. EnginFrame is compliant with Kerberos authentication and GENIUS with AFS.**

### **GENIUS FAQ's…and answers (2/2)**egec **Enabling Grids for E-scienc**

- • **Q: I want to add a new VO to GENIUS and customize new services for that VO. How can I do that ?**
- • **A: A new VO can be added to GENIUS in just minutes. New VO specific services can be added just modifying only two files: an XML file and a shell script.**
- •**Q: Can I use GENIUS to interface other m/w's ?**
- • **A: Yes. Although GENIUS is currently based on the LCG/gLite middleware, it can be very easily interfaced to others.**
- •**Q: How can I start downloading/using GENIUS ?**
- • **A: Go to the reference site https://genius.ct.infn.it, click on "GENIUS CVS available" and follow the instructions.**